# **Návod na přihlášení a zaplacení ročních členských ČOS a členských oddílových příspěvků pro stávající (registrované) členy T.J. Sokol Praha-Podolí**

## **Důležité:**

- Platba je možná pouze kartou
- Jakékoliv problémy (zdvojená platba apod.) prosím oznamte neprodleně na [praha-podoli@sokol.eu](mailto:praha-podoli@sokol.eu)
- Počet míst v oddíle je omezen, s přihlášením neváhejte
- Systém umožňuje zadávat oddíly napříč rodinou včetně doprovodu viz návod k jednotlivým oddílům níže

## **Postup pro stávající (registrované) členy:**

Na úvodní stránce [www.sokol-podoli.info](http://www.sokol-podoli.info) naleznete sekci s názvem "On-line registrace", která vás přesměruje na přihlášení do systému.

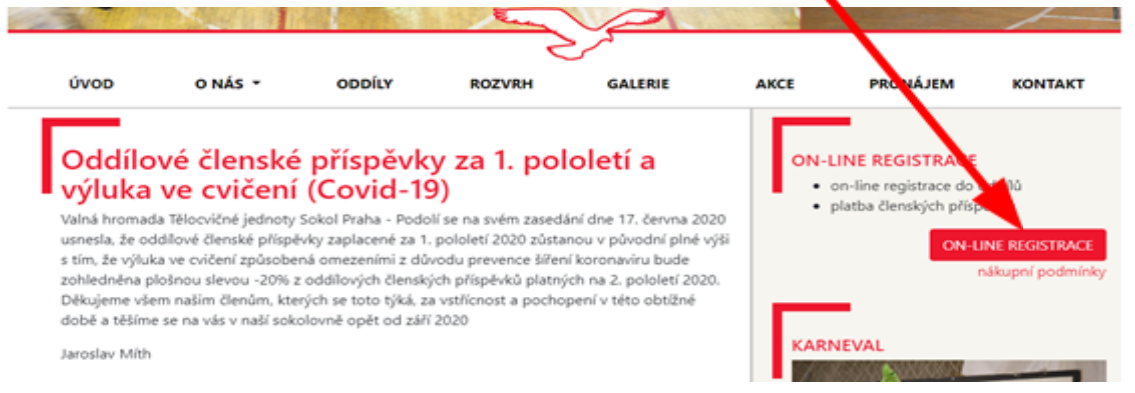

Pro přihlášení do systému použijte vámi nahlášenou e-mailovou adresu, pokud jste nově zapsaní členové nebo jste zapomněli heslo, tak si jej obnovte (případně vytvořte) přes volbu "*Zapomenuté heslo*" a následné tlačítko "*Resetovat heslo*".

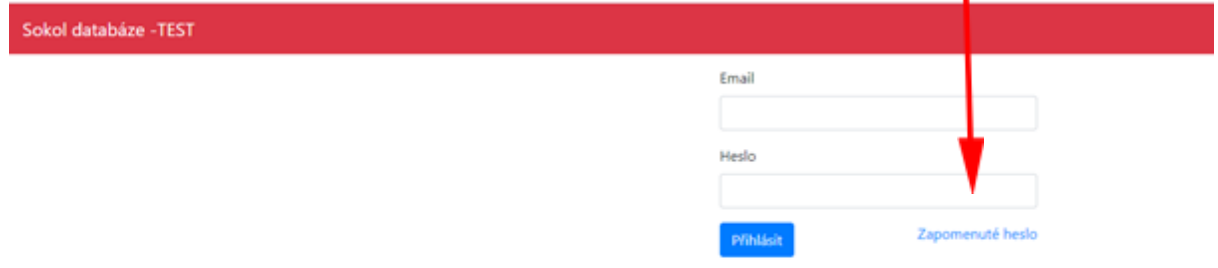

Jako první krok po přihlášení je **nutné provést u každého člena (cvičence) nákup roční známky ČOS**. Tedy jak pro dítě, tak pro doprovod dospělé osoby v oddílech Rodiče a děti.

Členské příspěvky (známky) ČOS na kalendářní rok 2023 jsou:

- **300,- Kč** děti, mládež do 18 let, senioři od 65 let
- **600,- Kč** dospělí členové

Do oddílu Rodiče a děti se zapisuje jen přes nejmladší dítě a doplní se doprovod dospělé osoby. Doprovod však musí mít již předtím koupenou členskou známku. Nákup se děje u každého člena samostatně přes sekci "*Členské známky"* a tlačítko "*Přidat*".

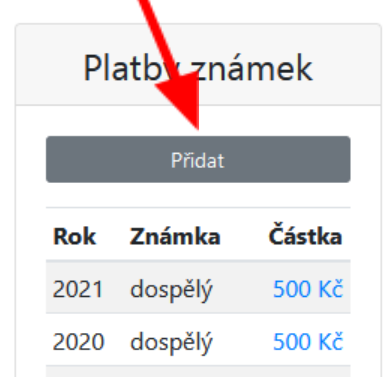

## **a) Přihlášení se do oddílu (zletilí členové)**

Po přihlášení do systému uvidíte, které oddíly jste již navštěvoval/a (sekce *Oddílové příspěvky*) a jestli máte zaplacenou členskou známku (sekce *Platby známek*).

Po kliknutí na tlačítko *Přidat* v sekci *Oddílové příspěvky* se vám zobrazí všechny oddíly, do kterých se můžete aktuálně přihlásit (včetně dalších informací, zejm. kdy cvičení probíhá, od kolika let se cvičení můžete účastnit, kdo je vedoucím daného oddílu, informace ohledně obsazenosti a ceny jednotlivých oddílů).

Pokud chcete docházet do oddílu Tabata 2x týdně, je potřeba se přihlásit do oddílu nazvaný Tabata ÚT + ČT.

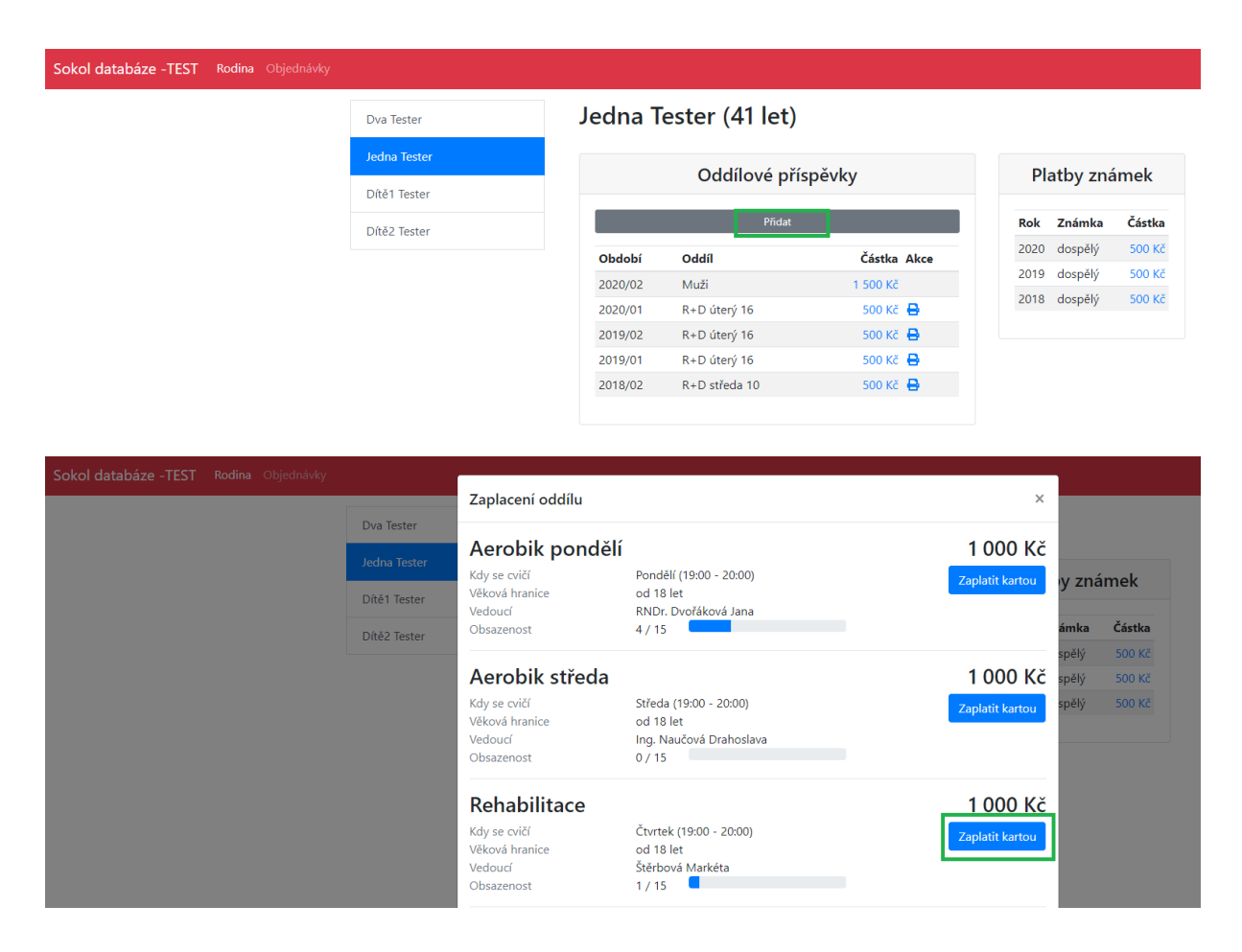

Pro výběr vámi zvoleného oddílu klikněte na tlačítko *Zaplatit kartou*.

Po tomto kroku vám systém vygeneruje jedinečnou objednávku vč. její rekapitulace. Objednávku lze platit pouze platební kartou a je třeba ji zaplatit do 15 min. od vygenerování, jinak je vaše objednávka stornována. Pro zaplacení klikněte na tlačítko *Zaplatit 1 000 Kč kartou* - následně budete přesměrování na platební bránu.

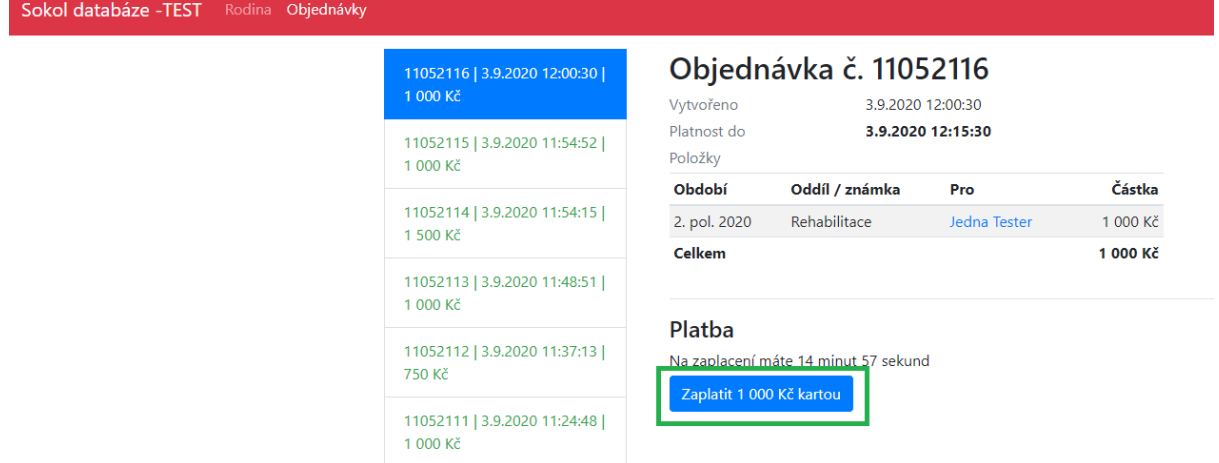

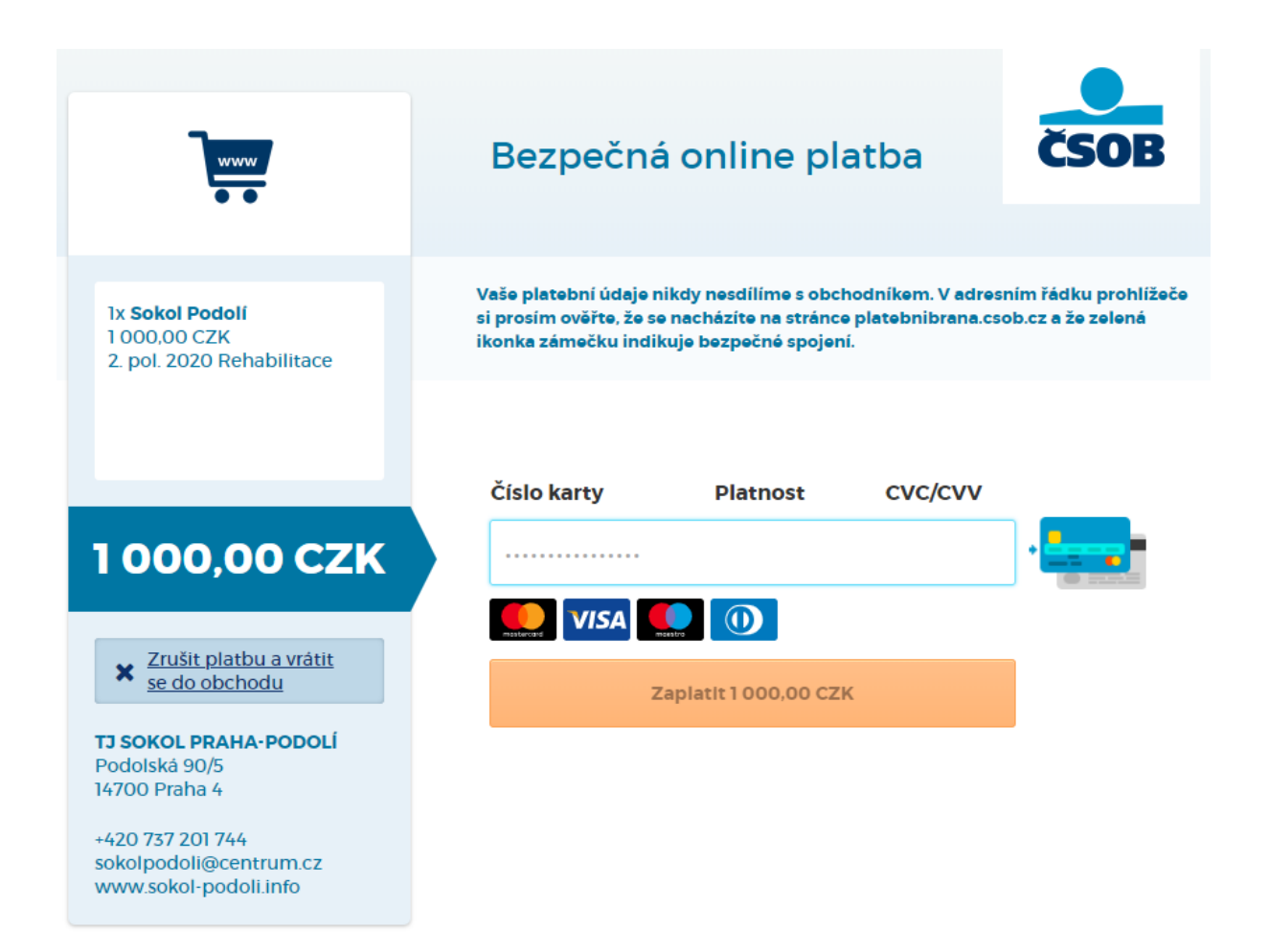

Po provedení platby jste přesměrování na seznam objednávek, na kterém je možné si zkontrolovat, že vaše objednávka byla zaplacena. Oddíl je také již zapsán do seznamu zaplacených oddílů v sekci *Rodina*.

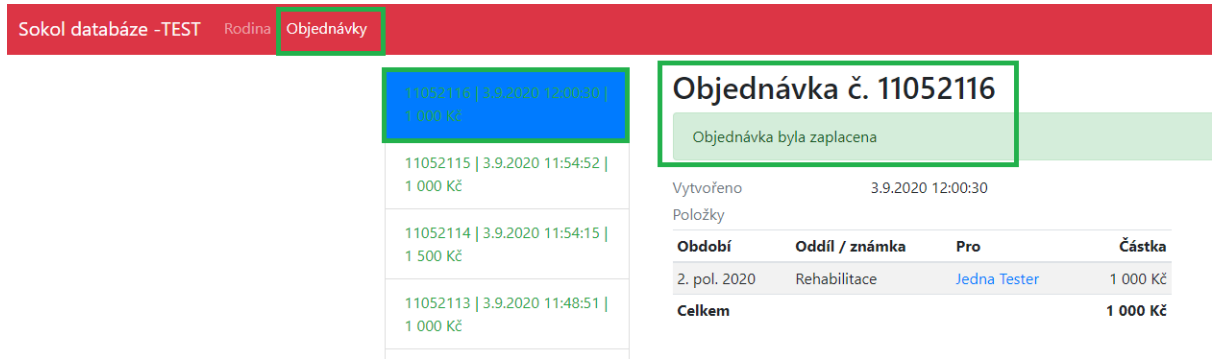

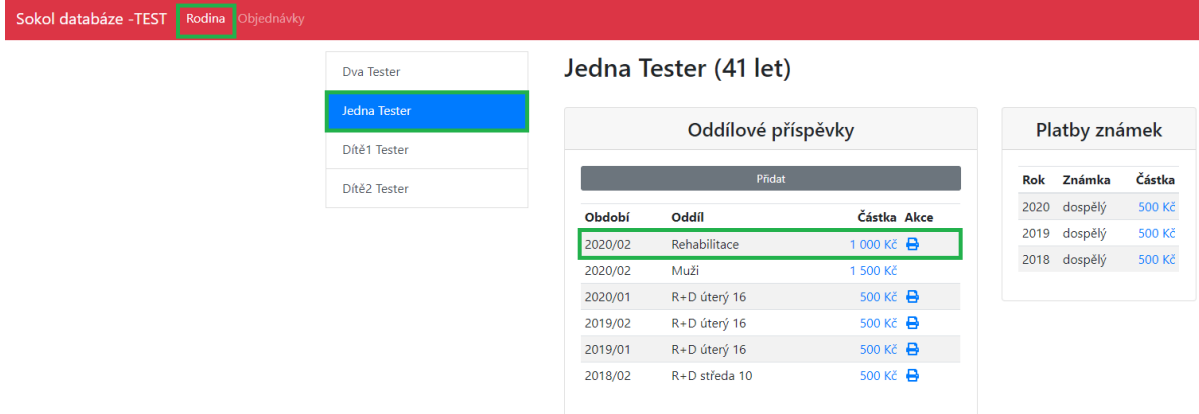

Pokud potřebujete potvrzení pro zdravotní pojišťovnu, je možné si jej nechat systémem vygenerovat. Tlačítko naleznete ve sloupci *Akce* u příslušného řádku se zaplaceným oddílem.

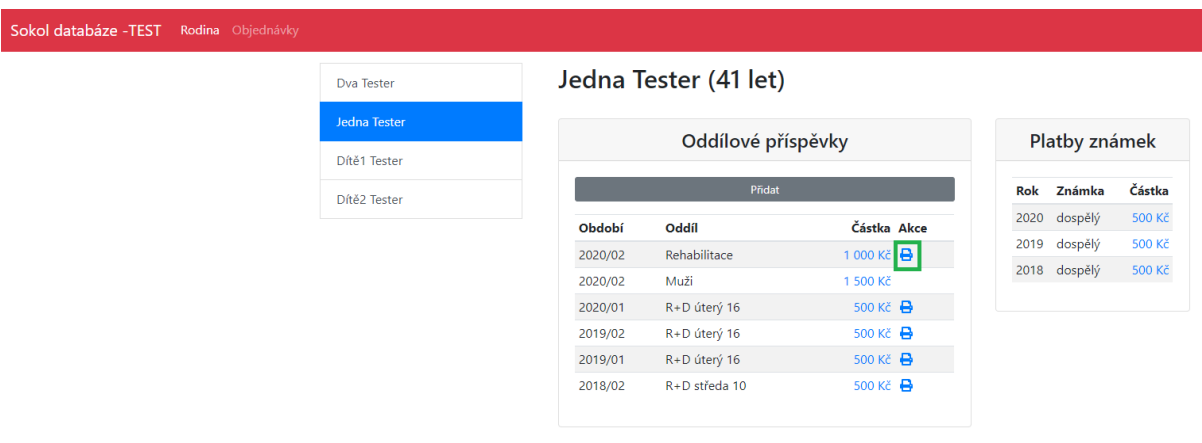

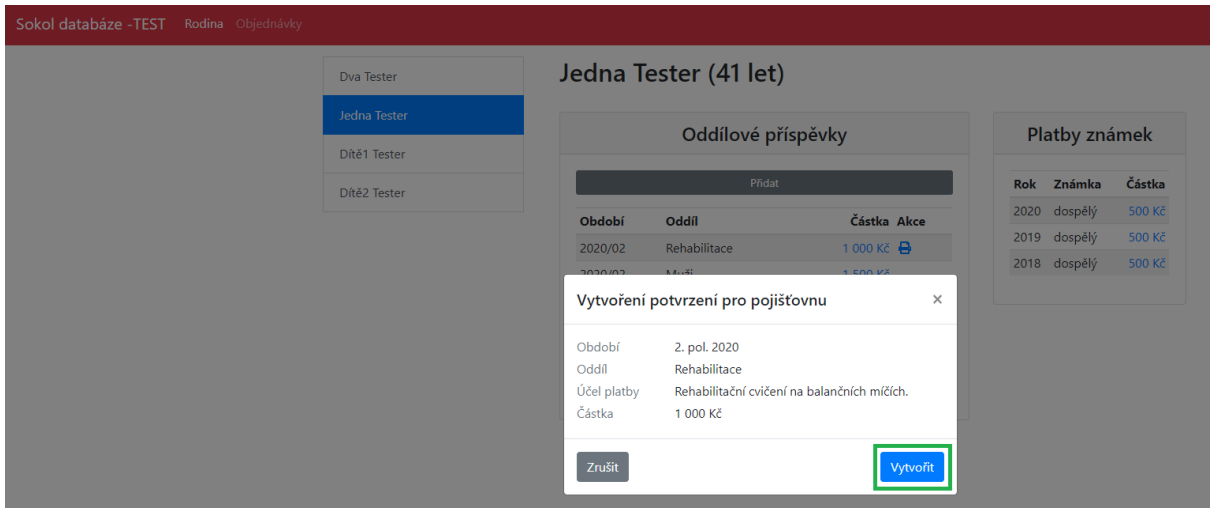

#### Příjmový doklad ZPP00265 ze dne 03.09.2020

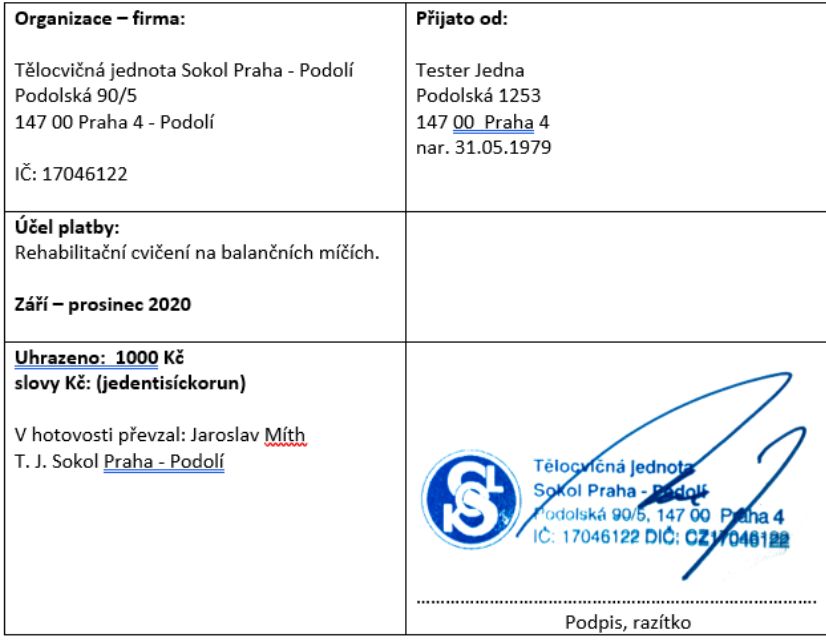

# Nyní je možné se ze systému odhlásit (tlačítko je umístěno vpravo nahoře).

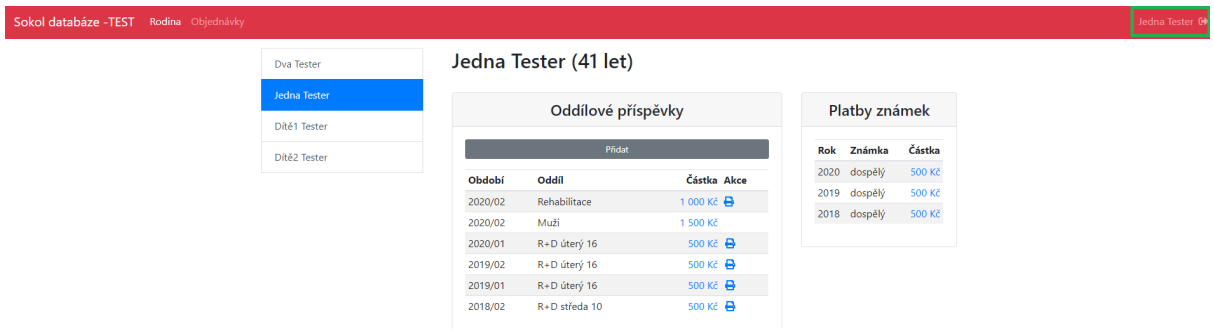

## **b) Přihlášení dítěte do oddílu (oddíly Předškolní děti, Žáci, Žákyně, Míčové hry pro mladší žactvo, Všestrannost 15+, Tabata)**

Jako zákonný zástupce můžete do oddílu přihlásit i své děti. Po přihlášení do systému uvidíte, pro jaké osoby můžete nákupy provádět. Podmínkou je, aby daná osoba byla členem T.J. Sokol Praha-Podolí, a tudíž měla na příslušný rok zaplacené členské příspěvky. Po přihlášení do systému a výběru osoby uvidíte, které oddíly vaše dítě navstěvovalo (sekce *Oddílové příspěvky*) a jestli má zaplacenou členskou známku (sekce *Platby známek*).

Po kliknutí na tlačítko *Přidat* v sekci *Oddílové příspěvky* se vám zobrazí všechny oddíly, do kterých můžete své dítě aktuálně přihlásit (včetně dalších informací, zejm. kdy cvičení probíhá, od kolika let se cvičení může účastnit, kdo je vedoucím daného oddílu, informace ohledně obsazenosti a ceny jednotlivých oddílů).

Pokud chcete docházet do oddílů Žáků, Žákyň nebo Tabata 2x týdně, je potřeba přihlásit dítě na oddíl označený jako 2x týdně.

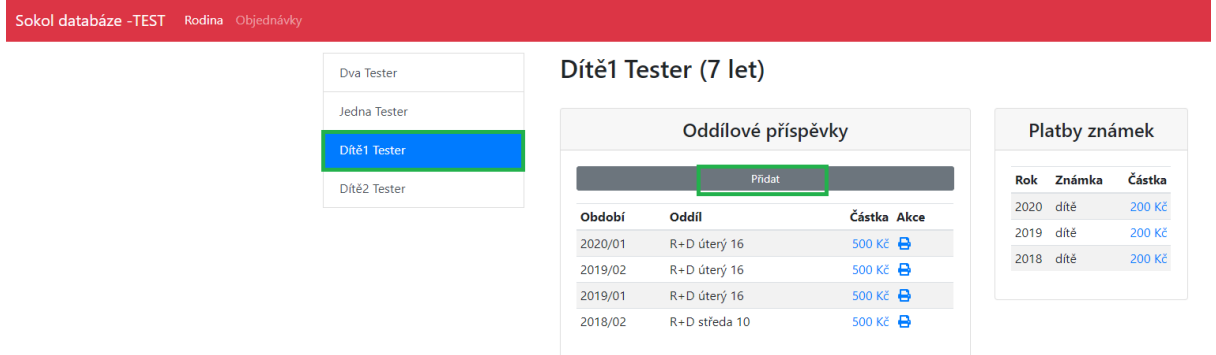

Pro výběr vámi zvoleného oddílu klikněte na tlačítko *Zaplatit kartou*.

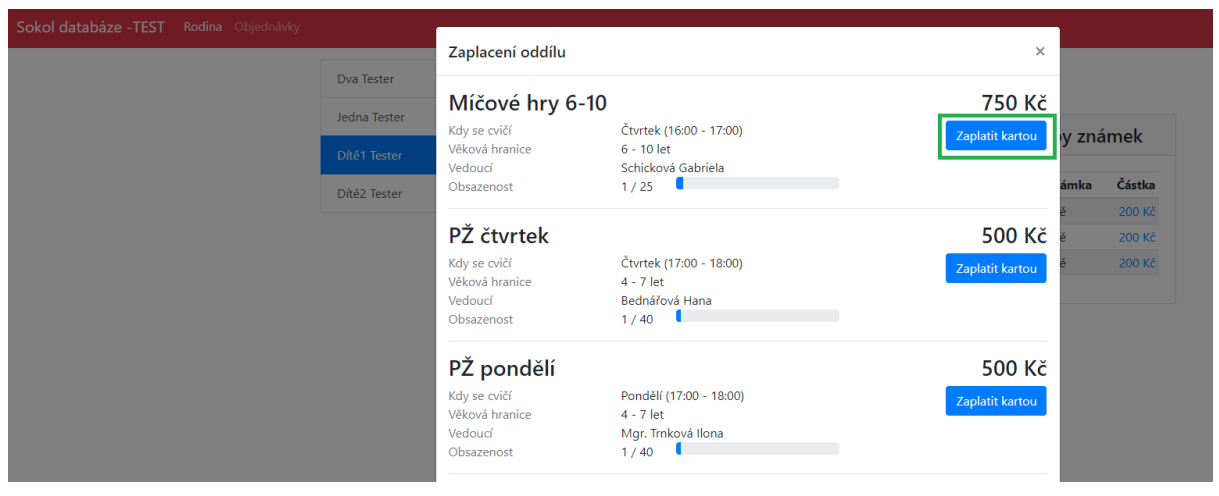

Po tomto kroku vám systém vygeneruje jedinečnou objednávku vč. její rekapitulace. Objednávku lze platit pouze platební kartou a je třeba ji zaplatit do 15 min. od vygenerování, jinak je vaše objednávka stornována. Pro zaplacení klikněte na tlačítko *Zaplatit 750 Kč kartou* - následně budete přesměrování na platební bránu.

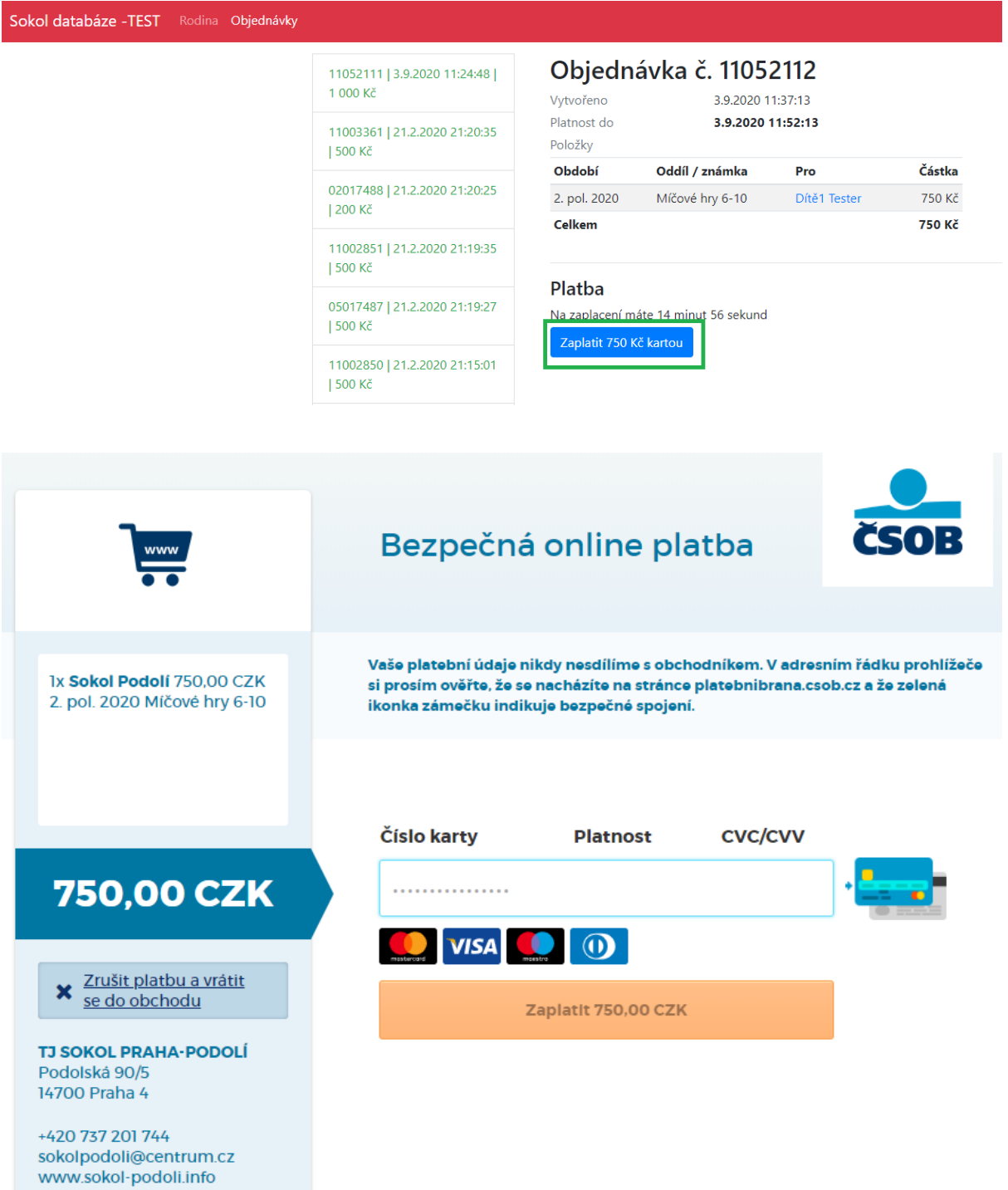

Po provedení platby jste přesměrování na seznam objednávek, na kterém je možné si zkontrolovat, že vaše objednávka byla zaplacena. Oddíl je také již zapsán do seznamu zaplacených oddílů v sekci *Rodina*.

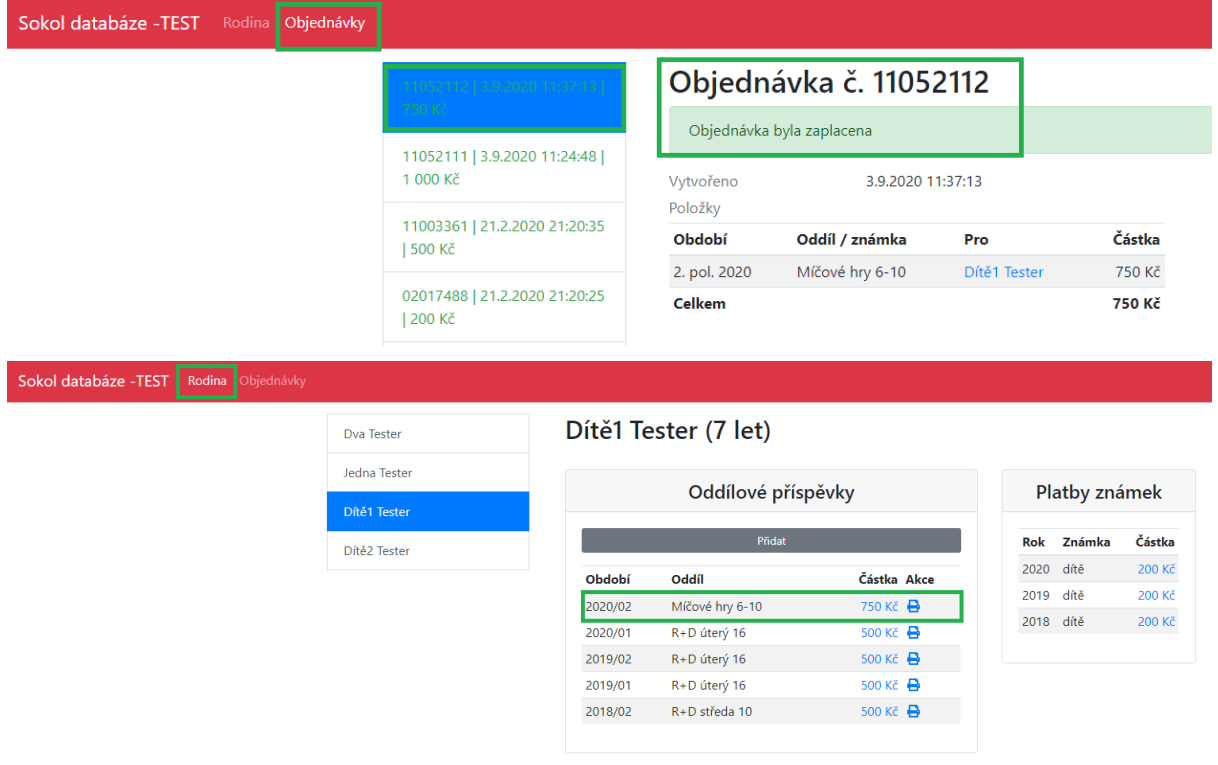

Pokud potřebujete potvrzení pro zdravotní pojišťovnu, je možné si jej nechat systémem vygenerovat. Tlačítko naleznete ve sloupci *Akce* u příslušného řádku se zaplaceným oddílem.

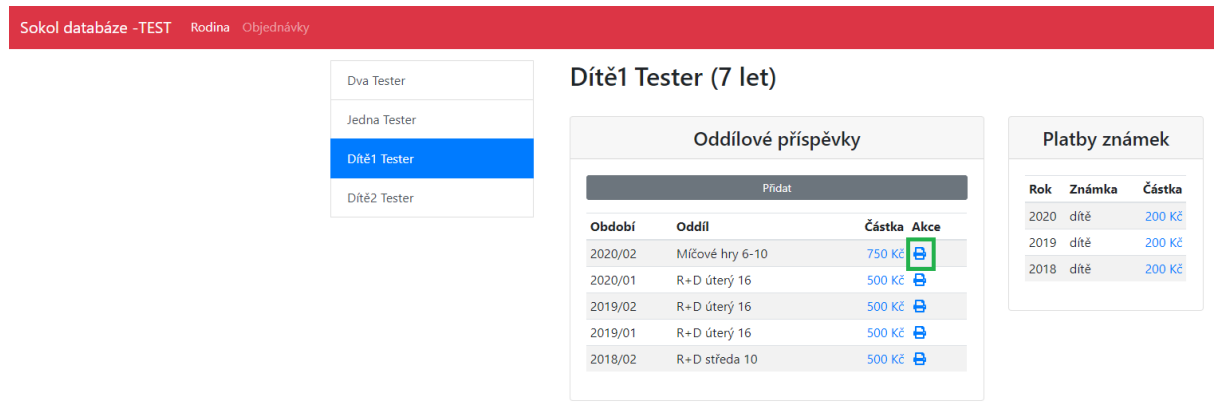

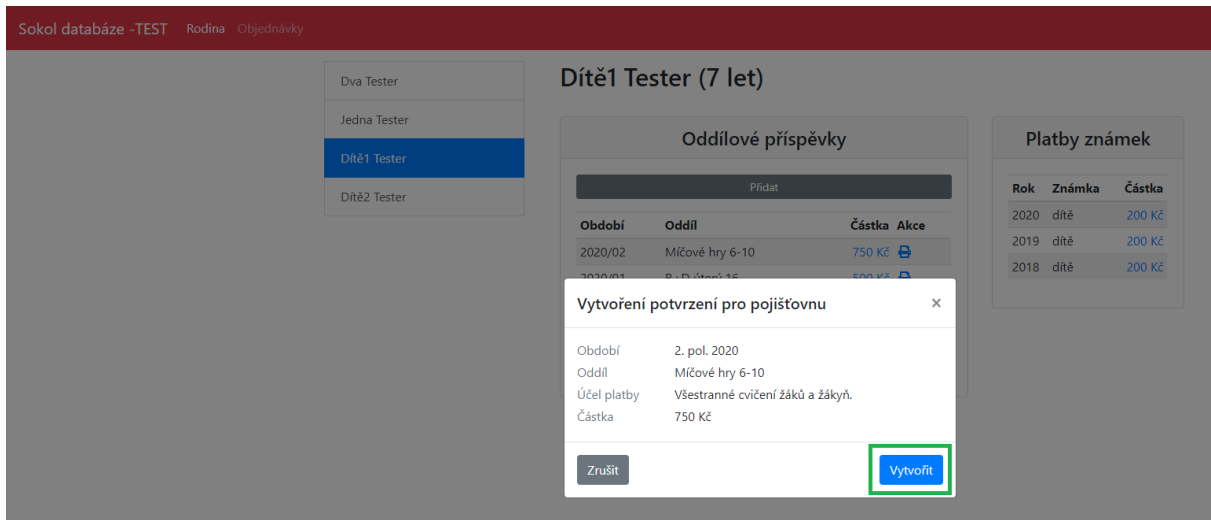

#### Příjmový doklad ZPP00263 ze dne 03.09.2020

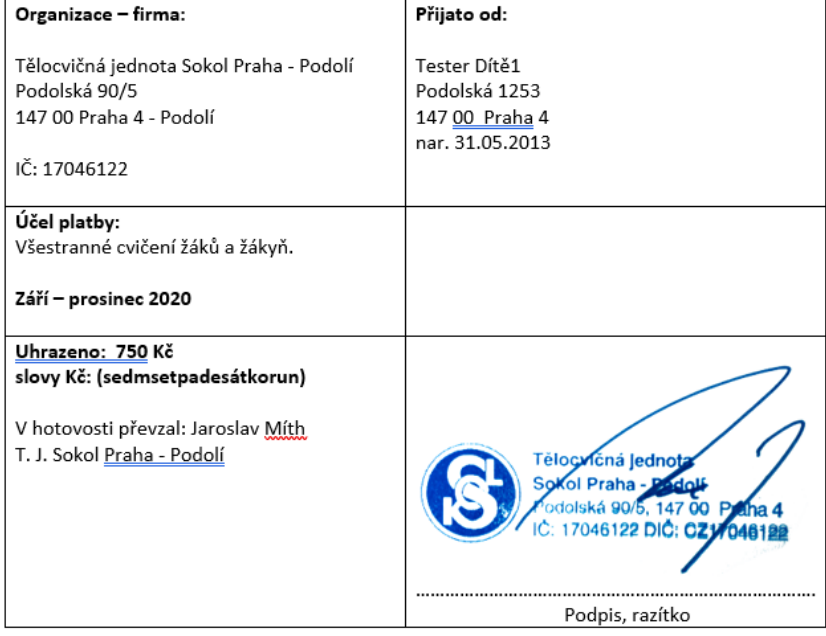

# Nyní je možné se ze systému odhlásit (tlačítko je umístěno vpravo nahoře).

Dva Tester G

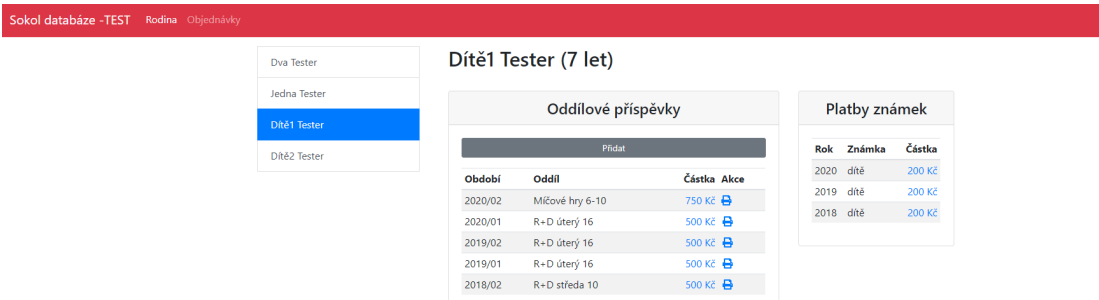

#### **c) Přihlášení vás a vašeho dítěte do oddílu Rodiče a děti**

Po přihlášení do systému uvidíte, pro jaké osoby můžete nákupy provádět. Podmínkou je, aby daná osoba byla členem T.J. Sokol Praha-Podolí a měla na příslušný rok zaplacené členské příspěvky. Po přihlášení do systému a výběru dítěte uvidíte, které oddíly vaše dítě navštěvovalo (sekce *Oddílové příspěvky*) a jestli má zaplacenou členskou známku (sekce *Platby známek*).

Do oddílu Rodiče a děti se vždy přihlašuje přes osobu dítěte. Systém vyzve k zadání doprovodné osoby (ta musí být také členem se zaplacenou známkou).

Po kliknutí na tlačítko *Přidat* v sekci *Oddílové příspěvky* se vám zobrazí všechny oddíly, do kterých můžete vaše dítě aktuálně přihlásit (včetně dalších informací, zejm. kdy cvičení probíhá, od kolika let se cvičení může účastnit, kdo je vedoucím daného oddílu, informace ohledně obsazenosti a ceny jednotlivých oddílů).

Pro výběr vámi zvoleného oddílu klikněte na tlačítko *Výběr doprovodu*. V dalším kroku vyberte, kdo bude na cvičení s dítětem docházet (je potřeba, aby tato osoba byla členem T.J. Sokol Praha-Podolí a tudíž měla zaplacené členské příspěvky). Po výběru doprovodu klikněte na tlačítko *Zaplatit kartou 1000 Kč*.

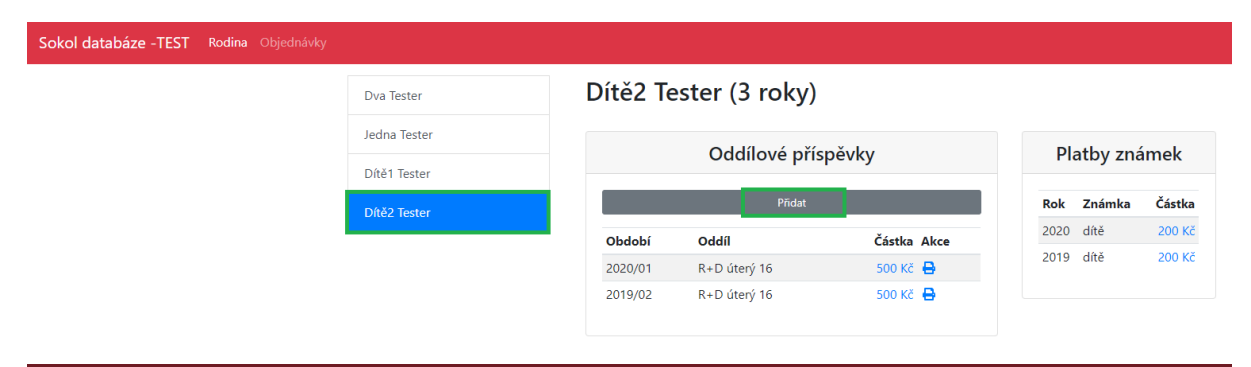

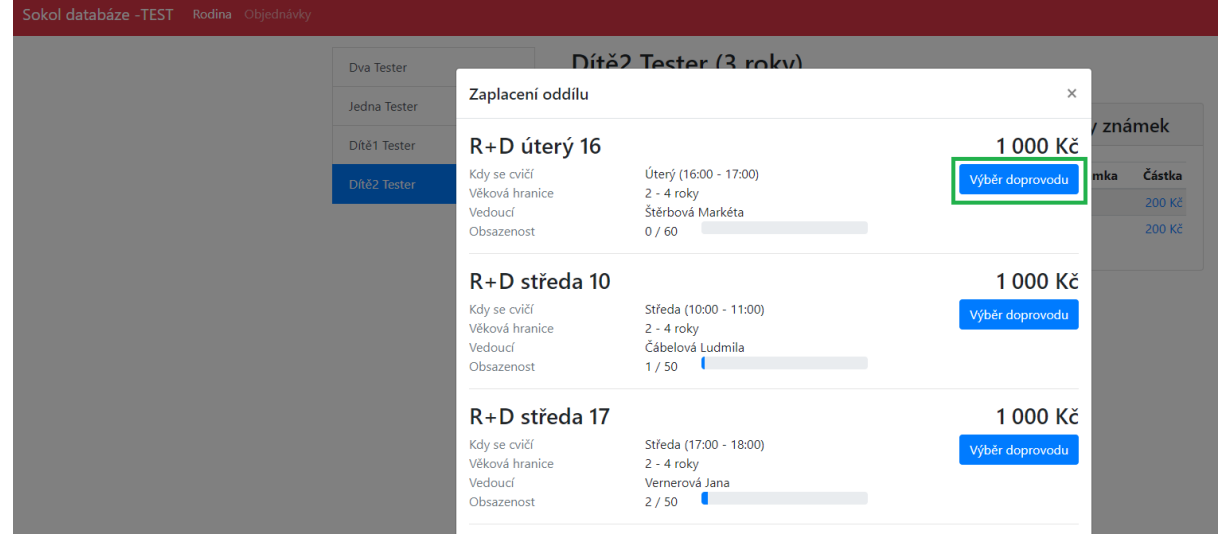

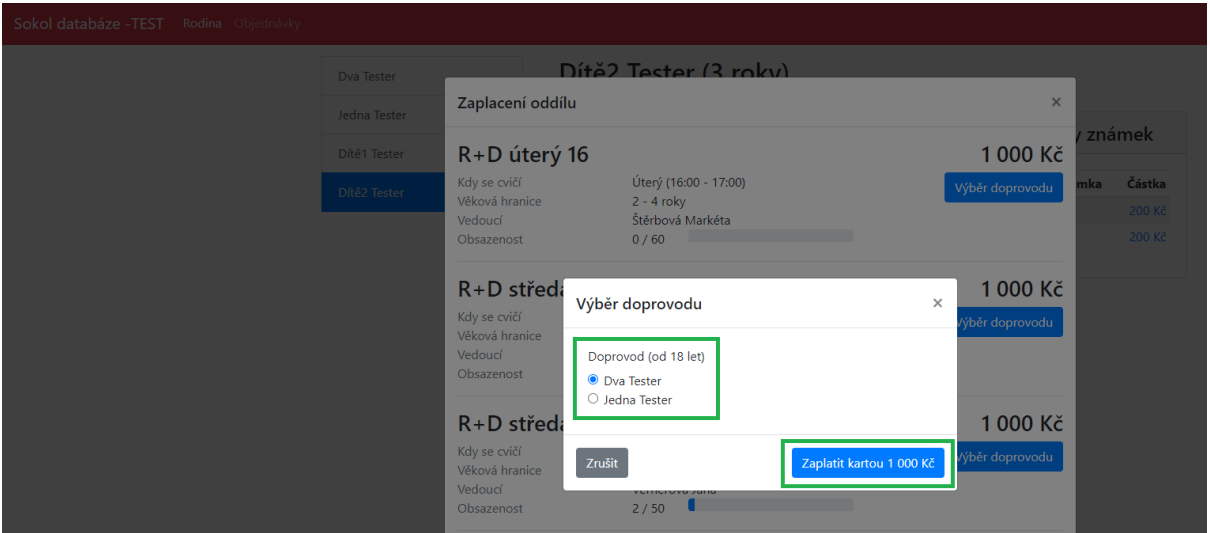

Po tomto kroku vám systém vygeneruje jedinečnou objednávku vč. její rekapitulace. Objednávku lze platit pouze platební kartou a je třeba ji zaplatit do 15 min. od vygenerování, jinak je vaše objednávka stornována. Pro zaplacení klikněte na tlačítko *Zaplatit 1 000 Kč kartou* - následně budete přesměrování na platební bránu.

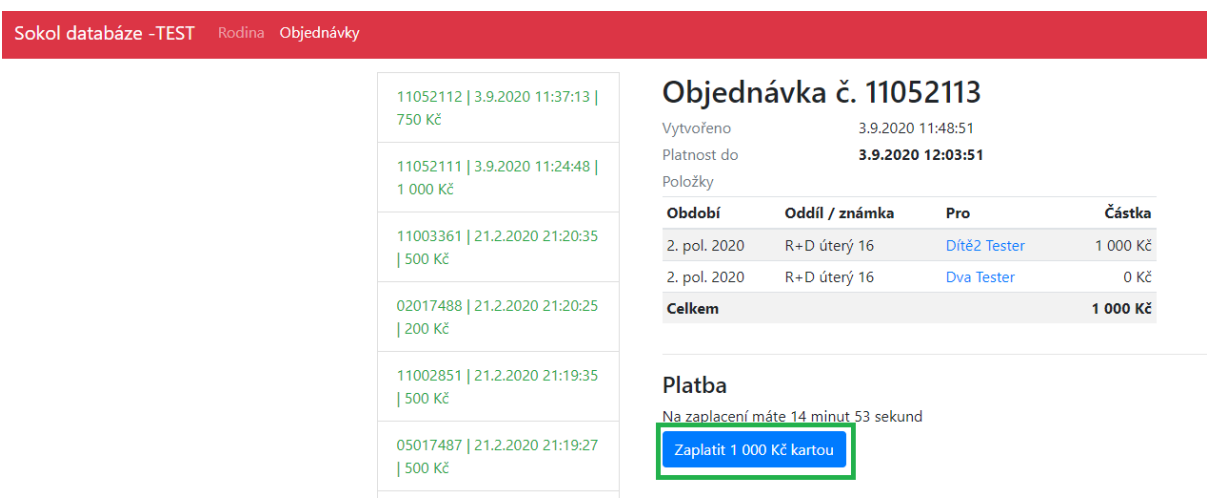

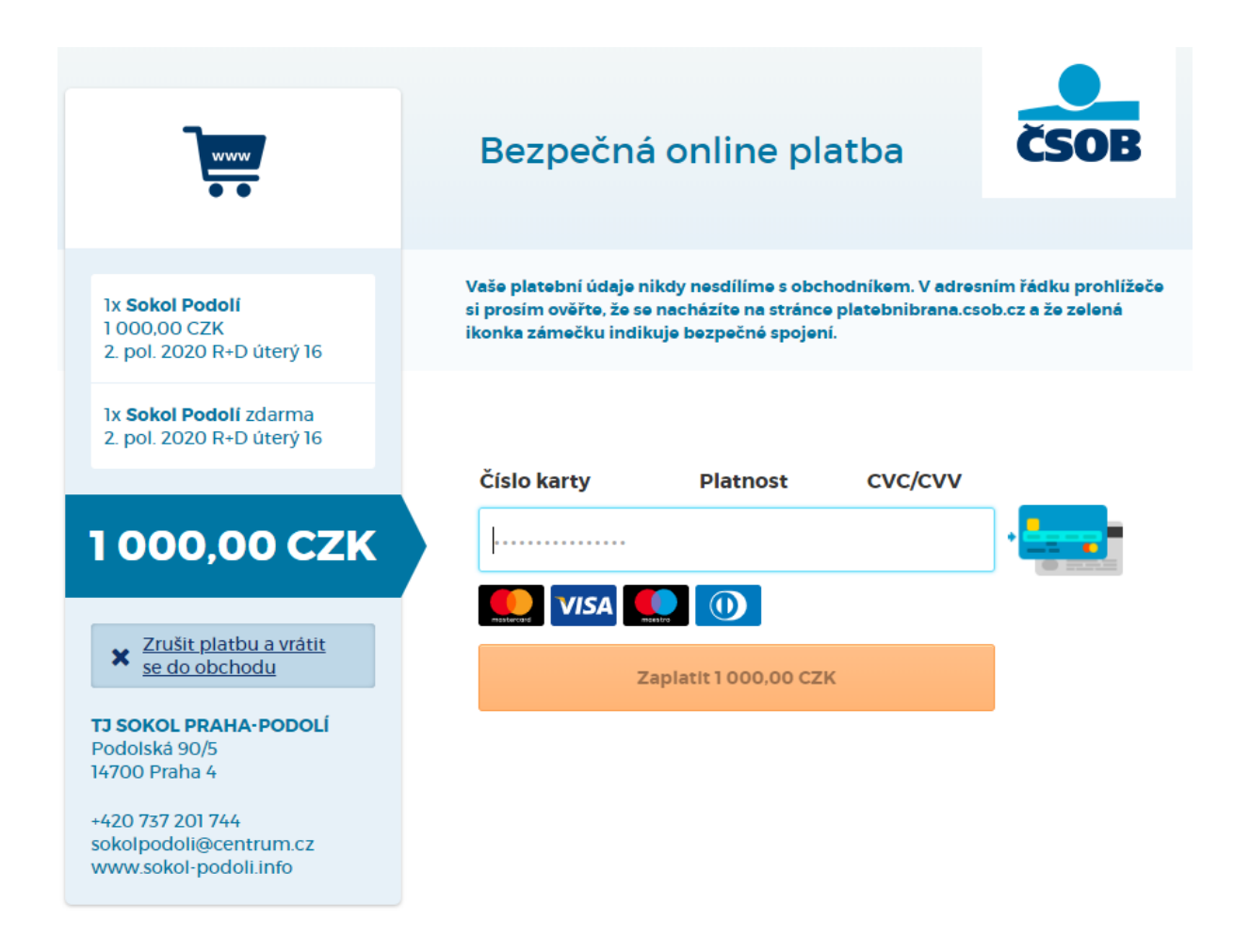

Po provedení platby jste přesměrování na seznam objednávek, na kterém je možné si zkontrolovat, že vaše objednávka byla zaplacena. Oddíl je také již zapsán do seznamu zaplacených oddílů v sekci *Rodina*.

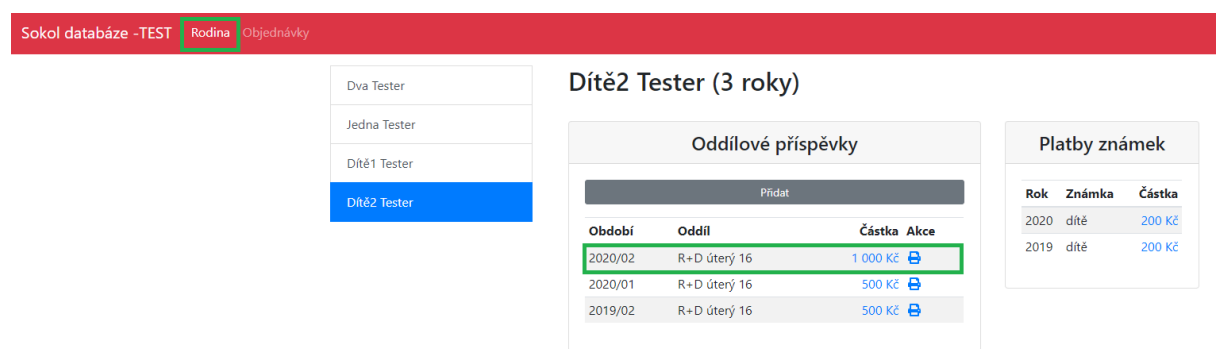

Pokud potřebujete potvrzení pro zdravotní pojišťovnu, je možné si jej nechat systémem vygenerovat. Tlačítko naleznete ve sloupci *Akce* u příslušného řádku se zaplaceným oddílem.

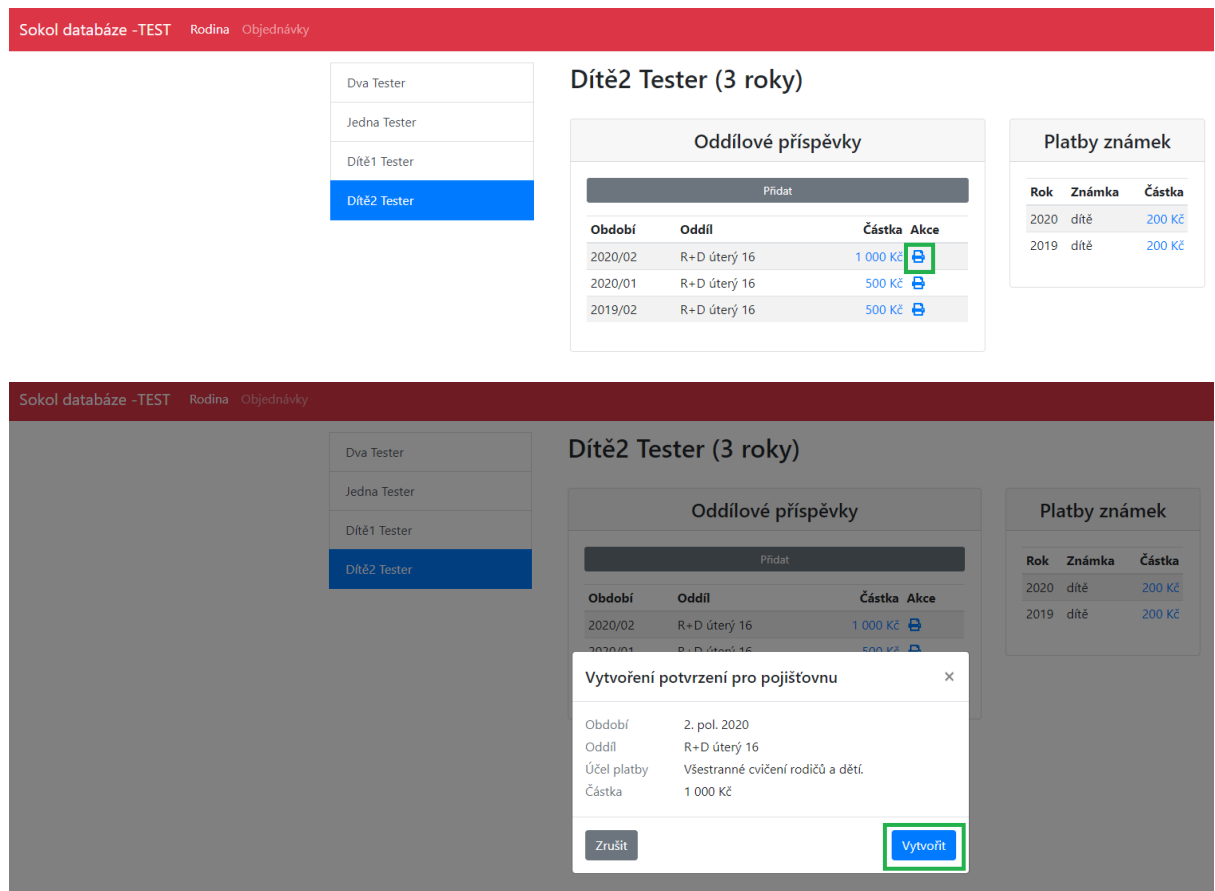

#### Příjmový doklad ZPP00264 ze dne 03.09.2020

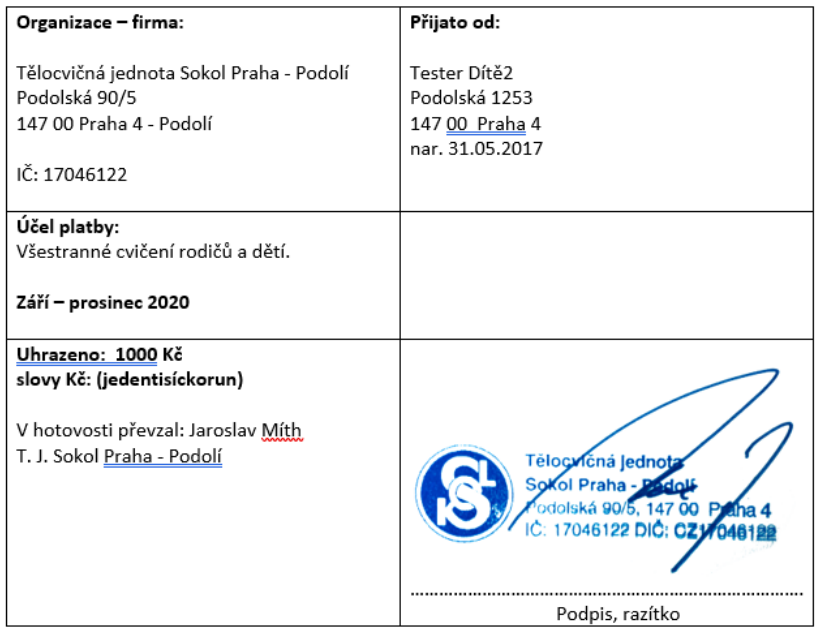

Nyní je možné se ze systému odhlásit (tlačítko je umístěno vpravo nahoře).

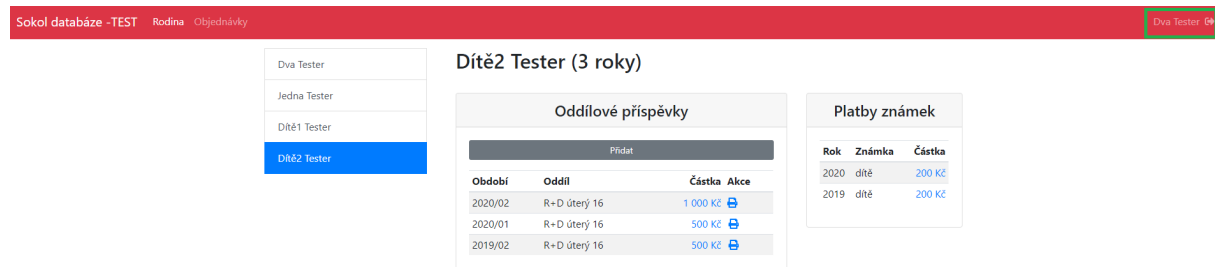